**Kramer Electronics, Ltd.** 

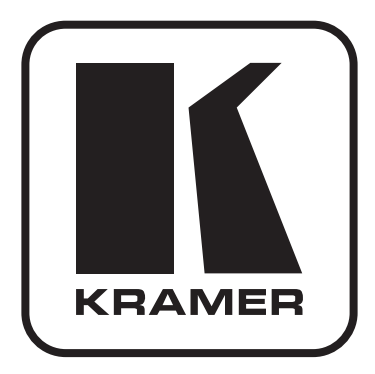

# РУКОВОДСТВО ПО ЭКСПЛУАТАЦИИ

Матричный коммутатор 6x6 **СИГНАЛОВ НDMI** 

Модель:

 $VS-66H$ 

## **Содержание**

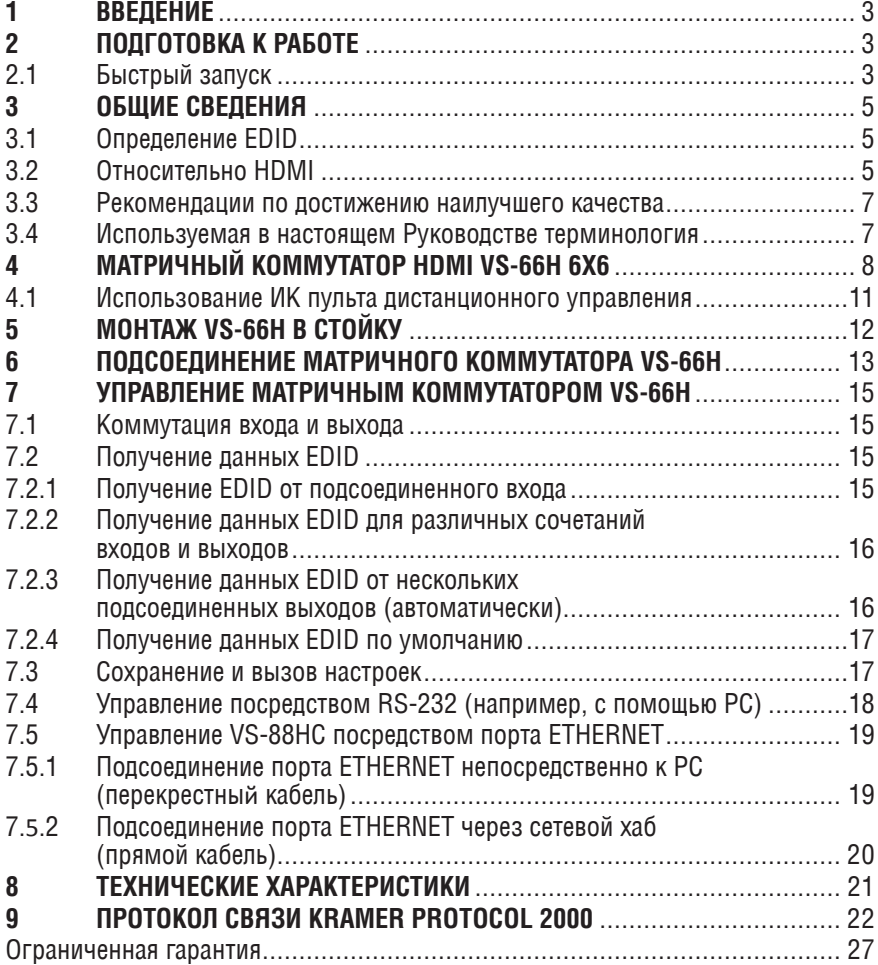

## **1 Введение**

Вас приветствует компания Kramer Electronics. Основанная в 1981 году, она предлагает профессионалам в области видео, звука и презентаций решения для огромного числа проблем, с которыми им приходится сталкиваться в повседневной работе, — решения, созданные в творческом поиске, уникальные, но при этом доступные по цене. За последние годы большая часть изделий компании была доработана и усовершенствована, — лучшее становится еще лучше. Более 1000 различных моделей представлены в 11 группах<sup>1</sup>, которые четко разделены по функциям.

Поздравляем Вас с покупкой матричного коммутатора HDMI Kramer **VS-66H** 6х6.

Пожалуйста, имейте в виду, что **VS-66H** идентичен **VS-66HDMI**; его наименование всего лишь изменено путем замены суффикса «HDMI» на «H» (в соответствии с правилами HDMI).

Коммутатор **VS-66H** идеально подходит для презентаций и рекламных приложений, а также для проката и демонстраций.

Комплект поставки:

- • Матричный коммутатор **VS-66H**
- • Кабель питания и нуль-модемный адаптер
- $\,$  Средства конфигурирования через Ethernet под Windows® и менеджер виртуального последовательного порта2
- • Инфракрасный пульт дистанционного управления Kramer **RC-IR2**  (включая элементы питания и отдельное руководство по эксплуатации<sup>3</sup>)
- Настоящее руководство по эксплуатации<sup>3</sup>

# **2 Подготовка к работе**

Рекомендуем Вам:

- Аккуратно распаковать аппаратуру и сохранить оригинальную коробку и упаковочные материалы для возможных перевозок в будущем.
- • Ознакомиться с содержанием настоящего Руководства.
- Воспользоваться высококачественными кабелями Kramer<sup>4</sup>.

<sup>&</sup>lt;sup>4</sup> Полный перечень кабелей находится на веб-сайте <u>http://www.kramerelectronics.com</u>

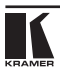

<sup>1</sup> Группа 1: Усилители-распределители; Группа 2: Видео и аудио коммутаторы, матричные коммутаторы и контроллеры; Группа 3: Видео, аудио, VGA/XGA процессоры; Группа 4: Интерфейсы и процессоры синхронизации; Группа 5: Интерфейсы на основе витой пары; Группа 6: Принадлежности и переходники для стоечного монтажа; Группа 7: Преобразователи развертки и масштабаторы; Группа 8: Кабели и разъемы; Группа 9: Коммуникации между помещениями; Группа 10: Принадлежности и адаптеры для стоек; Группа 11: Продукция Sierra

<sup>2</sup> Управляющее ПО Kramer под Windows® загружается с веб-сайта http://www.kramerelectronics.com

 $^3$  Загрузить актуальные руководства по эксплуатации с веб-сайта компании можно по адресу  $\overline{\text{http://}}$ www.kramerelectronics.com.

## 2.1 Быстрый запуск

В таблице алгоритма быстрого запуска отражены основные этапы настройки и эксплуатации.

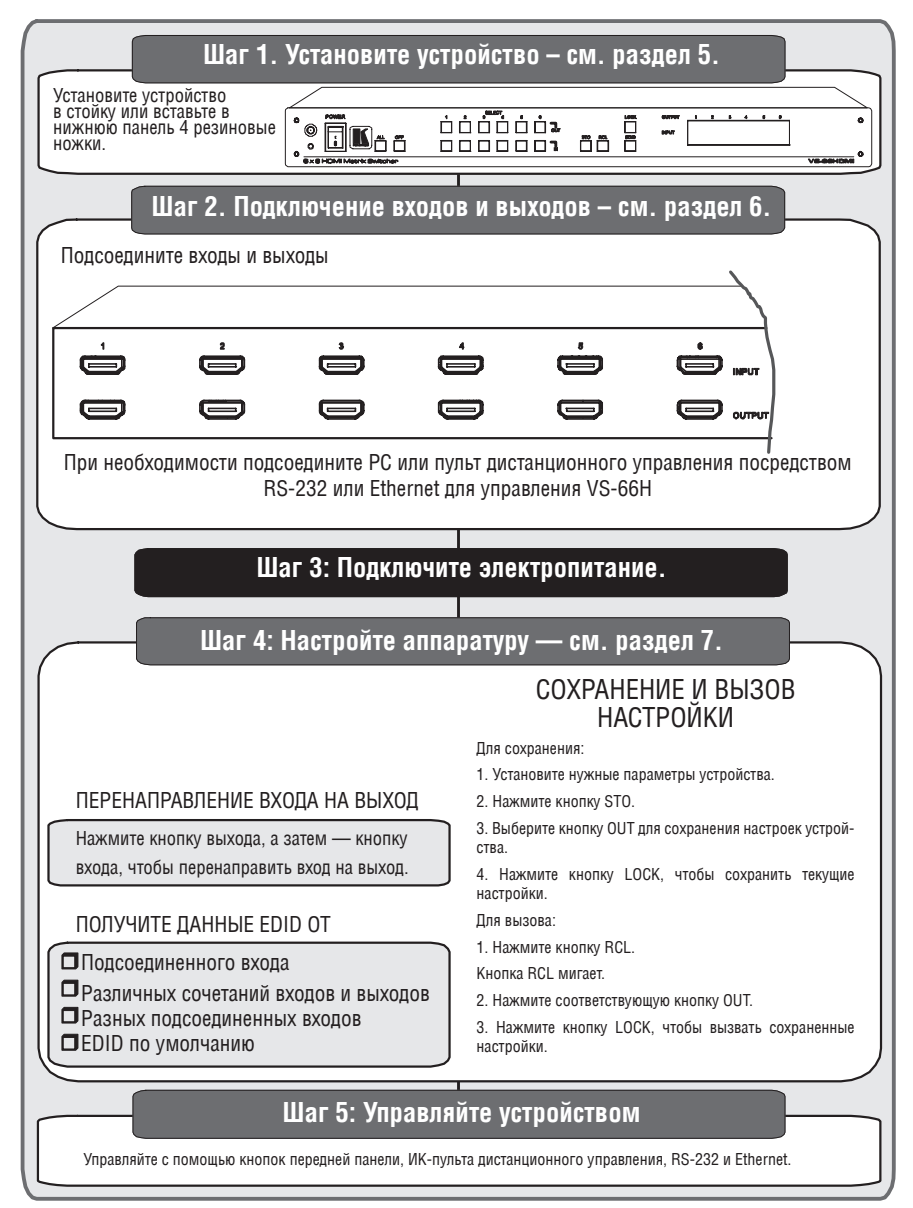

#### $\mathbf{3}$ ОБШИЕ СВЕЛЕНИЯ

Прибор Kramer VS-66H является высококачественным матричным коммутатором сигналов HDMI.

Отличительные особенности VS-66H:

- Поддержка полосы пропускания до 1,65 Гб/с на графический канал1.  $\bullet$
- $\bullet$ Поддержка НDCP (защиты цифровых данных высокого разрешения).
- Кнопка ОЕЕ обеспечивает отключение выхода.  $\blacksquare$
- Кнопка PANEL LOCK предотвращает несанкционированное вмешатель- $\bullet$ ство в работу с передней панели.
- 12 ячеек памяти настроек обеспечивает быстрый доступ к общеупотре- $\bullet$ бительным наборам настроек.
- Занимает одну вертикальную ячейку в стандартной профессиональной  $\bullet$ 19" стойке.

Управление VS-66H осуществляется с помощью кнопок передней панели или дистанционно посредством:

- Команд последовательного интерфейса RS-232, передаваемых с сен- $\bullet$ сорного экрана. РС или другого контроллера с последовательным интерфейсом.
- Инфракрасного пульта дистанционного управления Kramer.
- Сети FTHFRNFT  $\blacksquare$
- Внешнего ИК-приемника дистанционного управления (опционально), см. подраздел 4.1.

#### Определение EDID  $31$

Расширенные данные идентификации дисплея (Extended Display Identification Data, или EDID<sup>2</sup>) — это структура данных, выдаваемых дисплеем в источник сигнала HDMI для описания его свойств. EDID позволяет VS-66H «знать», монитор какого типа подсоединен к выходу. В состав EDID входит наименование предприятия-изготовителя, размер дисплея, данные о яркости и (только для цифровых дисплеев) данные о расположении пикселей. Подробнее о приеме EDID см. п. 7.1.

## **3 2 Относительно HDMI**

Мультимедийный интерфейс высокого разрешения (High-Definition Multimedia Interface, или HDMI) — это полностью цифровой<sup>3</sup> аудиовизуальный интерфейс, широко распространенный в индустрии развлечений и домашних кинотеатров. Он выдает изображение с максимально высоким разрешением и качеством звучания. Следует иметь в виду, что компания

<sup>&</sup>lt;sup>3</sup> Обеспечивает полностью цифровое воспроизведение видео без потерь, свойственных аналоговым интерфейсам и их не особенно успешному цифро-аналоговому преобразованию.

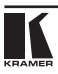

<sup>&</sup>lt;sup>1</sup> Подходит для разрешений вплоть до WUXGA на 60 Гц. и для любых разрешений HD до 1080р/60.

<sup>&</sup>lt;sup>2</sup> Определено стандартом, опубликованным Ассоциацией по стандартам видеоэлектроники (VESA).

Kramer Electronics Limited принадлежит к числу принявших HDMI<sup>1</sup> и является лизензиатом HDCP2 .

HDMI, в частности<sup>3</sup>:

- • Обеспечивает простоту<sup>4</sup> взаимодействия между любыми аудиовизуальными источниками сигнала, например, декодером каналов кабельного телевидения, DVD-проигрывателем или AV-ресивером, с видеомонитором, например, с цифровым плоскопанельным ЖК/плазменным телевизором (DTV), с помощью одного длинного<sup>5</sup> кабеля.
- • Поддерживает стандартный видеосигнал, улучшенный и видеосигнал высокого разрешения совместно с многоканальным звуковым сигналом<sup>6</sup> при помощи одного кабеля.
- Передает сигналы всех стандартов ATSC HDTV и поддерживает 8-канальный звуковой сигнал с полосой пропускания, имеющей резерв для соответствия усовершенствованиям и требованиям, которые появятся в дальнейшем.
- Дает покупателям преимущества качества превосходного несжатого цифрового видео, передаваемого через один кабель<sup>7</sup> и удобный разъем.
- Обратно совместим с DVI (цифровым визуальным интерфейсом).
- Поддерживает двустороннюю коммуникацию между источником видеосигнала (например, DVD проигрывателем) и цифровым телевизором, расширяя функциональные возможности системы — например, автоматическая смена конфигурации или воспроизведение одним нажатием кнопки.

HDMI способен поддерживать существующие форматы видеосигналов высокого разрешения (например 720p, 1080i и 1080p/60), форматы со стандартным разрешением, например, NTSC или PAL, а также 480p и 576p.

<sup>&</sup>lt;sup>1</sup> CM. http://www.hdmi.org/about/adopters\_founders.asp.

<sup>&</sup>lt;sup>2</sup> См. http://www.digital-cp.com/list/.

 $^{\rm 3}$  HDMI, логотип HDMI и High-Definition Multimedia Interface являются торговыми марками или зарегистрированными торговыми марками HDMI Licensing LLC.

<sup>4</sup> При передаче звукового и видеосигнала по одному кабелю стоимость, сложность и проблемы, присущие нескольким кабелям, снижаются.

<sup>5</sup> Технология HDMI рассчитана на использование конструкции стандартного медного кабеля длиной до 15 м.

<sup>6</sup> HDMI поддерживает несколько форматов звукового сигнала — от стандартного стереофонического до многоканального объемного звука. HDMI способен поддерживать звуковой сигнал Dolby 5.1 и звуковые форматы высокого разрешения.

<sup>7</sup> HDMI обеспечивает качество и функциональность цифрового интерфейса, в то же время поддерживая форматы видеосигналов без компрессии в простой и экономически выгодной манере.

#### $3<sub>3</sub>$ Рекомендации по достижению наилучшего качества

Для достижения наилучших результатов:

- Пользуйтесь только высококачественными соединительными кабелями, избегая таким образом помех, потерь качеств сигнала из-за плохого согласования и повышенных уровней шумов (что часто связано с низкокачественными кабелями).
- Избегайте помех от расположенного поблизости электрооборудования,  $\bullet$ которое может негативно сказаться на качестве сигнала. Располагайте Kramer VS-66H как можно дальше от мест с повышенной влажностью, запыленностью или от прямого солнечного света.

#### $3.4$ Используемая в настоящем Руководстве терминология

В таблице 1 определены некоторые термины, использующиеся в настоящем руководстве.

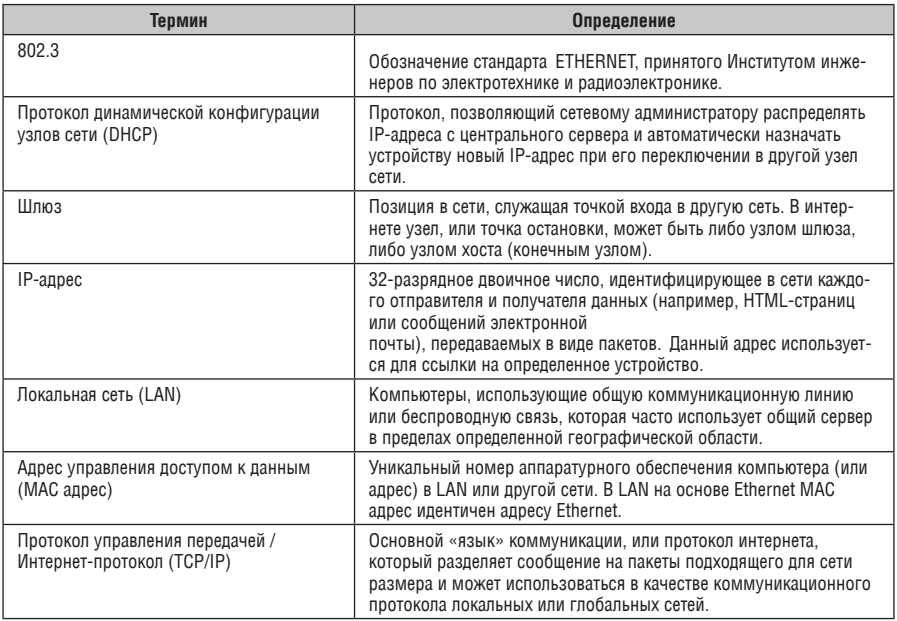

Таблица 1. Используемая в настоящем Руководстве терминология

## **4 Матричный коммутатор HDMI VS-66H 6x6**

Передняя и задняя панели **VS-66H** изображены на рис. 1 и описаны в таблице 2.

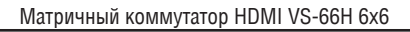

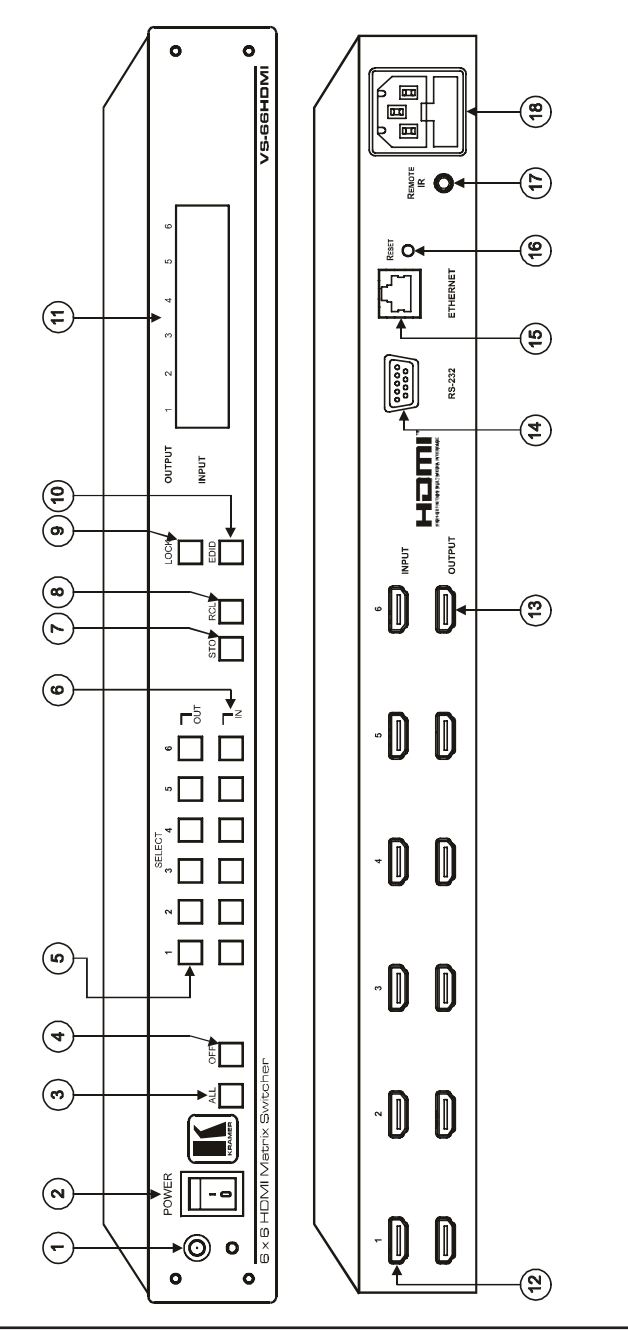

**IFAMER** 

Рис. 1. Матричный коммутатор HDMI VS-66 Рис. 1. Матричный коммутатор HDMI VS-66H 6x6

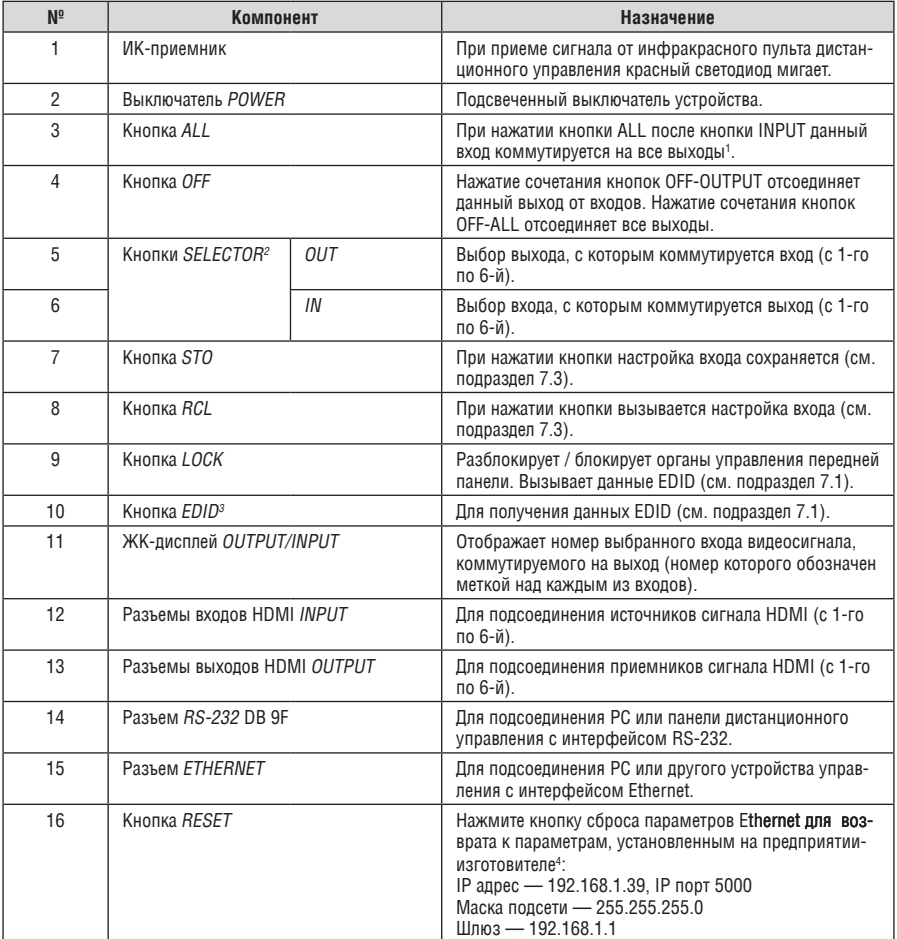

#### Таблица 2. Назначение компонентов передней панели матричного коммутатора VS-66H

<sup>&</sup>lt;sup>1</sup> Например, нажмите кнопку ALL, а затем кнопку входа № 2, чтобы подать сигнал со входа 2 на все выходы.

<sup>2</sup> Используются также для сохранения настроек устройства (см. подраздел 7.3).

<sup>3</sup> Во время настройки EDID кнопка мигает.

<sup>&</sup>lt;sup>4</sup> При нажатии кнопки RESET сначала выключите VS-66**H, а затем включите его вновь. Устройство вклю**чится и загрузит в память значения, установленные по умолчанию на предприятии-изготовителе.

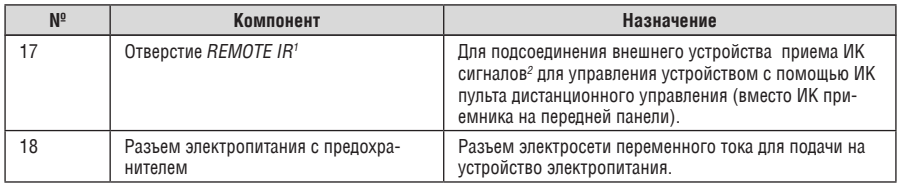

## **4.1 использование ик пульта дистанционного управления**

Имеется возможность пользоваться для управления инфракрасным (ИК) пультом **RC-IR2** с помощью встроенного ИК-приемника на передней панели или опционального внешнего ИК-приемника<sup>з</sup>. Внешний ИК-приемник можно расположить в 15 м от устройства. Это расстояние можно увеличить до 60 м, если воспользоваться тремя кабелями-удлинителями<sup>4</sup>.

Прежде чем воспользоваться внешним ИК-приемником, обязательно договоритесь с представителем Kramer об установке внутреннего соединительного кабеля ИК-приемника<sup>5</sup>, который необходим для подключения 3,5‑мм разъема REMOTE IR. Подсоедините внешний ИК-приемник к 3,5‑мм разъему REMOTE IR.

<sup>5</sup> P/N: 505-70434010-S

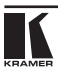

<sup>1</sup> Закрыто крышкой. Прежде всего в это отверстие следует вставить 3,5-мм разъем на конце внутреннего соединительного ИК-кабеля.

<sup>2</sup> Опция. Может использоваться вместо встроенного ИК-приемника передней панели для дистанционного управления VS-88HC (при условии установки внутреннего соединительного кабеля ИК-приемника).

 $3$  Модель: C-A35M/IRR-50.

<sup>4</sup> Модель: C-A35M/A35F-50.

# **5 Монтаж VS-66H в стойку**

В этом разделе описываются подготовительные работы и процесс монтажа оборудования в стойку.

#### **Подготовка к установке в стойку**

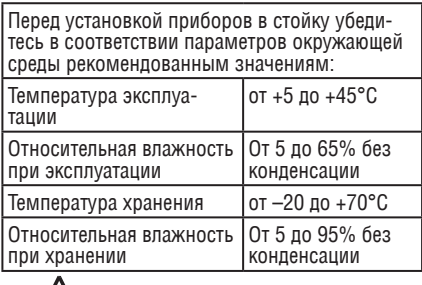

### **Внимание!**

При установке прибора в 19-дюймовую стойку убедитесь, что:

- Стойка находится в помещении с рекомендованной температурой и влажностью. Следует иметь в виду, что в закрытой стойке с большим числом установленных приборов температура может превышать комнатную.
- 2 После установки прибора в стойку он будет обеспечен достаточной вентиляцией.
- 3 Прибор установлен ровно, в подходящую для него горизонтальную позицию стойки.
- 4 Подключение прибора не вызовет перегрузки линии питания стойки. Перегрузка цепей питания может привести к повреждению схем защиты и силовой проводки. Необходимую информацию о допустимой мощности можно узнать из таблички, имеющейся на приборах. Там же содержится информация о номинальном токе предохранителя.
- 5 Прибор надежно заземлен и включен в розетку с заземляющим контактом. При использовании сетевых удлинителей обратите особое внимание на качество соединений. Прибор должен подключаться только сетевым шнуром, входящим в комплект его поставки.

#### **установка в стойку**

Для установки прибора в стойку:

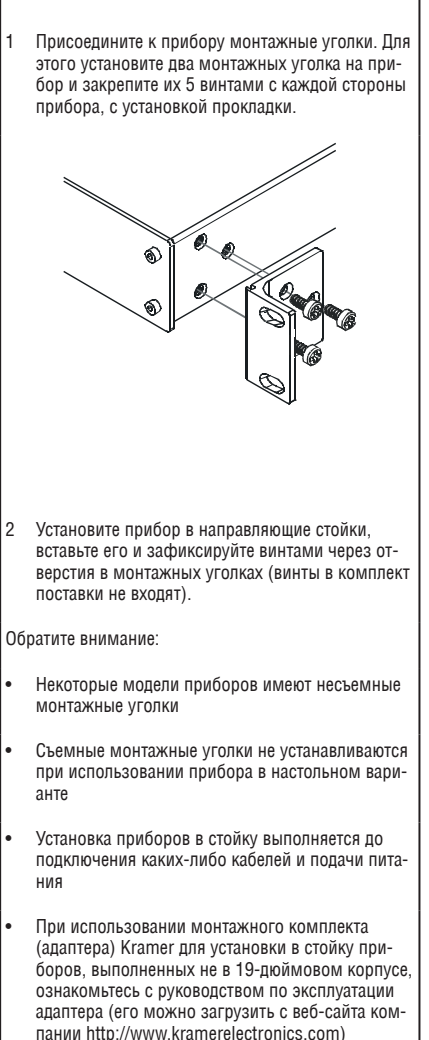

## 6 ПОЛСОЕЛИНЕНИЕ МАТРИЧНОГО **KOMMYTATOPA VS-66H**

Чтобы полсоелинить VS-66H в соответствии с примером, показанным на рис. 2. действуйте в следующем порядке<sup>1</sup>:

- 1. Подсоедините до шести источников видеосигналов HDMI<sup>2</sup> (например. DVD-проигрывателей), к шести разъемам INPUT HDMI,
- 2. Подсоедините<sup>3</sup> шесть разъемов OUTPUT HDMI к не более чем шести приемникам видеосигнала HDMI (например, к ЖК-дисплеям со встроенными громкоговорителями).
- 3. При необходимости подсоедините РС и/или устройство управления к порту RS-232 (см. подраздел 7.4) либо к порту ETHERNET (см. подраздел 7.5).
- 4. Подсоедините сетевой шнур к розетке электросети (на рис. 4 не показан).
- 5. При необходимости получите данные EDID (см. подраздел 7.1).

Нажав кнопки SELECT IN и OUT, выберите, какой вход HDMI будет коммутироваться с выбранным выходом.

<sup>&</sup>lt;sup>3</sup> Необязательно подсоединять все выходы.

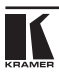

<sup>&</sup>lt;sup>1</sup> Прежде чем подсоединять какие-либо устройства к VS-66H, выключите всю аппаратуру. После подсоединения аппаратуры к VS-66H включите его, а затем - остальные компоненты.

<sup>&</sup>lt;sup>2</sup> Необязательно подсоединять все источники сигнала HDMI.

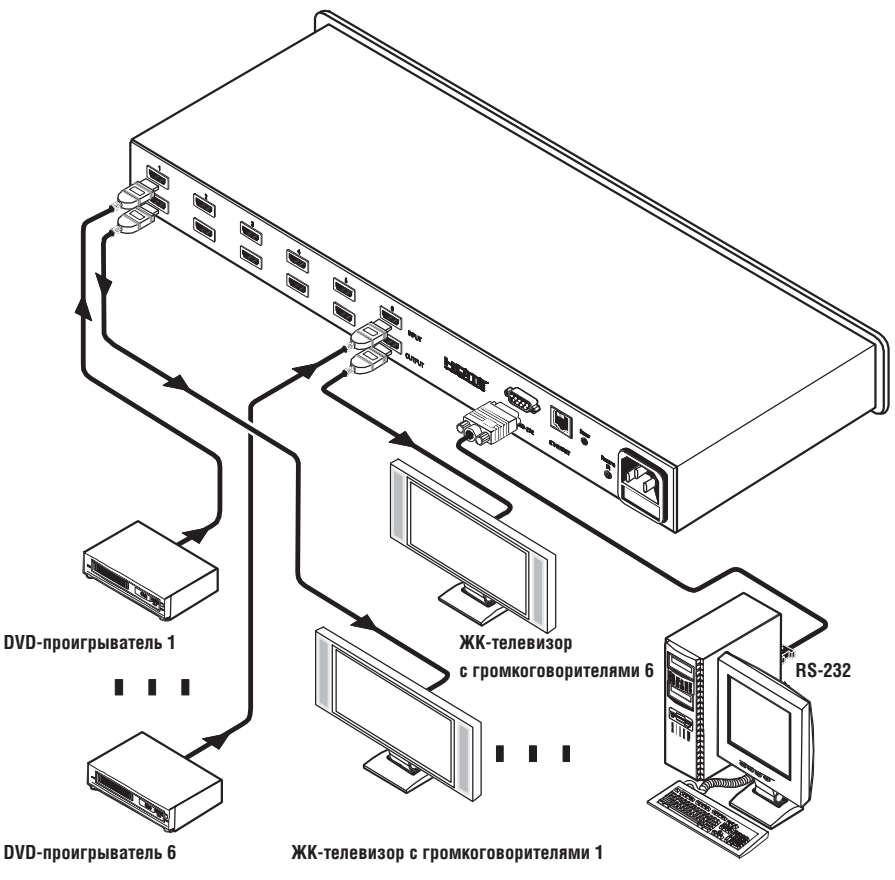

Рис. 4. Подсоединение матричного коммутатора VS-66H

## **7 Управление матричным коммутатором VS-66H**

В настоящем разделе описано, как:

- Коммутировать вход и выход (см. подраздел 7.1).
- Получать данные EDID (см. подраздел 7.2).
- • Сохранять и вызывать настройки (см. подраздел 7.3).
- Управлять устройством посредством RS-232 (см. подраздел 7.4).
- Управлять устройством посредством Ethernet (см. подраздел 7.5).

## **7.1 коммутация входа и выхода**

Чтобы скоммутировать вход на выход, нажмите кнопку выхода, а затем кнопку входа. Данный вход будет скоммутирован на данный выход.

Для подключения одного входа сразу ко всем выходам нажмите сначала кнопку ALL, а затем нужную кнопку входа.

Для отключения одного выхода нажмите нужную кнопку входа, а затем кнопку OFF.

Для отключения сразу всех выходов нажмите кнопку ALL, а затем кнопку OFF.

## **7.2 Получение данных EDID**

Данные EDID можно получить:

- • От одного выхода на любой из шести входов (см. п. 7.2.1).
- Для различных сочетаний входов и выходов (см. п. 7.2.2).
- От различных подсоединенных выходов на любой из входов (см. п. 7.2.3).
- Как данные EDID по умолчанию (см. п. 7.2.4).

### **7.2.1 Получение EDID от подсоединенного входа**

Чтобы получить или изменить данные EDID от нового выходного дисплея:

- 1. Включите **VS-66H**.
- 2. Подсоедините нужное приемное устройство к выходу, с которого Вы желаете получить данные EDID.
- 3. Одновременно нажмите кнопки EDID и STO и удерживайте их в нажатом положении в течение 3 секунд. Обе кнопки мигают.
- 4. Нажмите кнопку входа, предназначенного для копирования EDID. Номер выбранного входа мигает на дисплее.
- 5. Выберите выход, с которого будут сниматься данные EDID.
- 6. Нажмите кнопку EDID.

Процесс считается завершенным, когда вид дисплея возвращается к обычному.

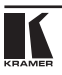

## **7.2.2 Получение данных EDID для различных сочетаний входов и выходов**

Чтобы получить данные EDID для более чем одного выхода (например, для выхода OUT 1 на вход IN 1 и для выхода OUT 6 на вход IN 3), действуйте в следующем порядке:

- 1. Включите **VS-66H**.
- 2. Подсоедините нужные приемные устройства к выходу, с которого Вы желаете получить данные EDID.
- 3. Одновременно нажмите кнопки EDID и STO и удерживайте их в нажатом положении в течение 3 секунд. Обе кнопки мигают.
- 4. Нажмите кнопку входа, предназначенного для копирования EDID. Номер выбранного входа мигает на дисплее.
- 5. Выберите выход, с которого будут сниматься данные EDID (например,  $Q$ UT 1).
- 6. Нажмите кнопку IN 1. Кнопка IN 1 прекращает мигать.
- 7. Нажмите кнопку входа, предназначенного для копирования EDID (например, IN 3). Номер выбранного входа мигает на дисплее.
- 8. Выберите выход, с которого будут сниматься данные EDID (например, OUT 6).
- 9. Нажмите кнопку IN 3. Кнопка IN 3 прекращает мигать.
- 10. Нажмите кнопки входов, предназначенного для копирования EDID. (например, IN 1 и IN 3).
- 11. Убедитесь в том, что номера соответствующих входов мигают на дисплее.
- 12. Нажмите кнопку EDID.

Процесс считается завершенным, когда вид дисплея возвращается к обычному.

### **7.2.3 Получение данных EDID от нескольких подсоединенных выходов (автоматически)**

Чтобы получить или изменить данные EDID от нескольких выходных дисплеев<sup>1</sup>:

- 1. Включите **VS-66H**.
- 2. Подсоедините нужные приемные устройства к выходу, с которого Вы желаете получить данные EDID.

3. Одновременно нажмите кнопки EDID и STO и удерживайте их в нажатом положении в течение 3 секунд. Обе кнопки мигают.

 $^{\text{1}}$  Данные EDID выдаются как средневзвешенные значения для всех подсоединенных выходов. Например, если к выходам подсоединено несколько дисплеев с различным разрешением, снятые данные EDID поддерживают все значения разрешения, а также остальные параметры, входящие в состав данных EDID.

- 4. Нажмите кнопку входа, предназначенного для копирования EDID. Номер выбранного входа мигает на дисплее.
- 5. Нажмите кнопку OFF и удерживайте ее в нажатом положении до тех пор, пока на дисплее не появится числовой – (дефис).
- 6. Нажмите кнопку EDID.

Процесс считается завершенным, когда вид дисплея возвращается к обычному

## **7.2.4 Получение данных EDID по умолчанию**

Для сброса данных EDID к значениям, установленным по умолчанию, действуйте в следующем порядке:

- 1. Включите **VS-66H**.
- 2. Одновременно нажмите кнопки EDID и STO и удерживайте их в нажатом положении в течение 3 секунд. Обе кнопки мигают.
- 3. Нажмите кнопку входа, предназначенного для копирования EDID. Номер выбранного входа мигает на дисплее.
- 4. Нажмите кнопку OFF и удерживайте ее в нажатом положении до тех пор, пока на дисплее не появится «0» (нуль).
- 5. Нажмите кнопку EDID.

Процесс считается завершенным, когда вид дисплея возвращается к обычному

## **7.3 Сохранение и вызов настроек**

С помощью кнопок STO и RCL можно сохранить в памяти до 12 наборов настроек, а затем вызывать их.

Чтобы сохранить настройки:

1. Установите нужные настройки устройства.

Например, нажмите кнопку OUT 3 и IN 41 .

2. Нажмите кнопку STO.

Кнопка STO мигает.

- 3. Выберите кнопку SELECT OUT или IN для записи настроек устройства (например, OUT 5).
- 4. Нажмите кнопку LOCK<sup>2</sup>, чтобы сохранить текущие настройки.

В данном примере настройки сохраняются для кнопки OUT 5.

Чтобы вызвать настройки:

1. Нажмите кнопку RCL.

Кнопка RCL мигает.

<sup>2</sup> Необходимо удерживать кнопку LOCK в нажатом положении не менее 10 секунд, чтобы операция сохранения завершилась.

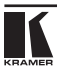

 $\frac{1}{1}$  Можно включить все кнопки IN – OUT коммутатора.

2. Нажмите соответствующую кнопку OUT или IN, для которой сохранены настройки.

В данном примере нажмите кнопку OUT 5.

- 3. Нажмите кнопку LOCK, чтобы вызвать сохраненные настройки.
- **7.4 управление посредством RS-232 (например, с помощью PC)** Чтобы подсоединить PC к устройству **VS-66H**, воспользуйтесь нульмодемным адаптером из комплекта поставки устройства (рекомендуется):
	- • Подсоедините к порту RS-232 DB9 на задней панели **VS-66H** нульмодемный адаптер и соедините его с помощью 9-жильного кабеля с распайкой «один к одному» с портом RS-232 DB9 на PC.

Чтобы подсоединить PC к устройству **VS-66H** без использования нульмодемного адаптера:

Подсоедините порт RS-232 DB9 на PC к порту RS-232 DB9 на задней панели устройства **VS-66H**, как это показано на рис. 3.

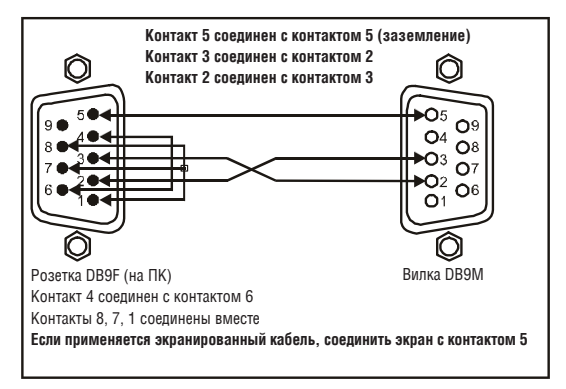

Рис. 3. Подключение к ПК без применения нуль-модемного адаптера

## **7.5 управление VS-66H посредством порта ETHERNET**

Имеется возможность подключения **VS-66H** посредством Ethernet с помощью перекрестного кабеля (см. подраздел 7.5.1) — для непосредственного подсоединения к PC, или с помощью прямого кабеля (см. подраздел 7.5.2) — для подсоединения через сетевой хаб или сетевой маршрутизатор<sup>1</sup>.

### **7.5.1 Подсоединение порта ETHERNET непосредственно к PC (перекрестный кабель)**

Имеется возможность подсоединения порта Ethernet **VS-66H** к порту Ethernet на PC посредством перекрестного кабеля, оснащенного разъемами RJ-45.

Данный тип подсоединения рекомендуется для идентификации установленного по умолчанию на предприятии-изготовителе IP адреса панели управления во время первоначальной настройки.

После подсоединения к порту Ethernet измените конфигурацию PC, действуя в следующем порядке:

- 1. Щелкните правой кнопкой мыши на значке My Network Places (Сетевое окружение), расположенном на рабочем столе.
- 2. Выберите позицию **Properties** (Свойства).
- 3. Щелкните правой кнопкой на позиции Local Area Connection Properties (Состояние Подключение по локальной сети).
- 4. Выберите позицию **Properties** (Свойства).

Появится окно Lo�ca�l Area Conne�tion Pro�erties (Подключение по локальной сети — свойства).

5. Выберите позицию Internet Protocol (TCP/IP) (Протокол интернета) и щелкните кнопку **Properties** (Свойства) (см. рис. 4).

<sup>1</sup> После подсоединения к порту Ethernet необходимо установить и настроить порт Ethernet. Подробные указания приведены в файле «Ethernet Configuration (FC-11) guide.pdf» в разделе технической поддержки на нашем веб-сайте http://www.kramerelectronics.com.

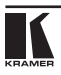

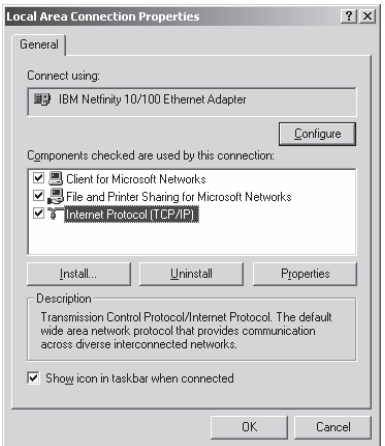

Рис. 4. Окно Local Area Connection Properties (Подключение по локальной сети – свойства)

- 6. Выберите позицию Use the following IP Address (Использовать следующий IP-адрес) и введите параметры, как это показано на рис. 5.
- 7. Щелкните кнопку **OK**.

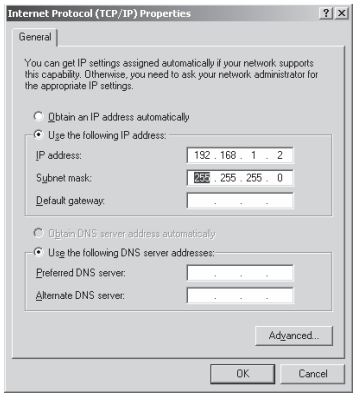

Рис. 5. Окно «Свойства: Протокол Интернета (TCP/IP)»

### **7.5.2 Подсоединение порта ETHERNET через сетевой хаб (прямой кабель)**

Имеется возможность подсоединения порта Ethernet **VS-66H** к порту Ethernet на сетевом хабе или сетевом маршрутизаторе — посредством стандартного прямого кабеля, оснащенного разъемами RJ-45.

# **8 Технические характеристики**

В таблице 3 приведены технические характеристики **VS-66H**.

#### Таблица 3. Технические характеристики<sup>1</sup> прибора VS-66H

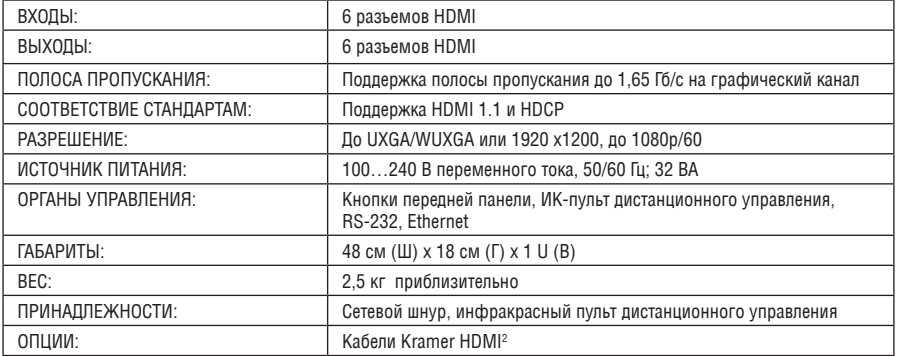

<sup>2</sup> Для достижения наилучших результатов пользуйтесь кабелями Kramer, например, серии C-HDMI/HDMI/ FLAT, C-HDMI/DVI и/или нашей серией HDMI на оптоволоконной основе C-FOHM/FOHM.

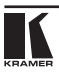

<sup>1</sup> Технические характеристики могут изменяться без уведомления.

## $\boldsymbol{q}$ ПРОТОКОЛ СВЯЗИ КРАМЕР **PROTOCOL 20001**

Коммутатор VS-66H использует команлы протокола связи Kramer Protocol 2000<sup>2</sup> версии 0.49. описываемого ниже. Данные через интерфейсы RS-232. RS-485 или Ethernet передаются посылками по 4 байта, содержание которых определено ниже. При работе через RS-232 используется нуль-модемное соединение устройства и контроллера. По умолчанию скорость перепачи ланных 9600 бит/с. без проверки четности. 8 бит ланных и один стоповый бит

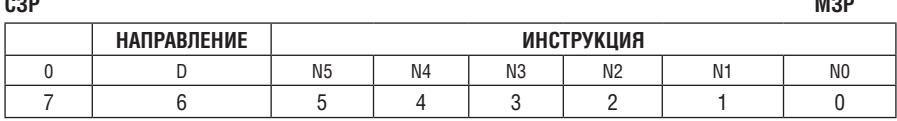

Таблица 4. Определения протокола

#### Первый байт

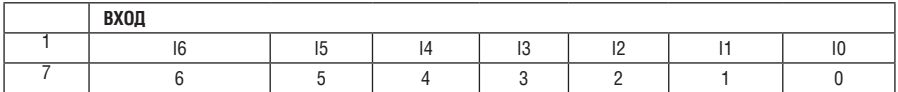

Второй байт

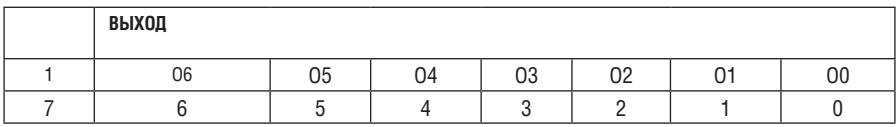

Третий байт

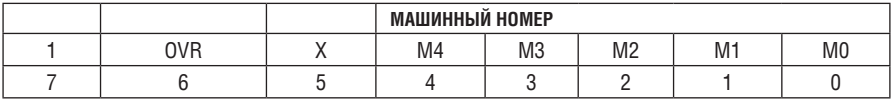

#### Четвертый байт

Первый байт: Бит 7 всегда 0.

D - направление передачи: устанавливается в 0 при передаче из компьютера в коммутатор, в 1 при передаче из коммутатора в компьютер.

N5-N0 - инструкция.

<sup>&</sup>lt;sup>1</sup> Пля облегчения работы с сайта http://www.kramerelectronics.com можно загрузить программу расчета шестнадцатиричных кодов для «Protocol 2000».

<sup>&</sup>lt;sup>2</sup> Коды команд, приведенные в таблице 5, являются частью Протокола 2000. Полный протокол можно найти на нашем веб-сайте http://www.kramerelectronics.com.

Функция, которую должен выполнить коммутатор, задается в поле ИНСТРУКЦИЯ длиной 6 бит. Аналогично, если устройство отрабатывает нажатие кнопок передней панели, то в этих битах посылки, отправляемой в компьютер, содержится код выполненной функции. Список инструкций приведен в таблице 5. В битах N5-N0 должен содержаться номер инструкции.

Второй байт: Бит 7 всегда 1.

I6-I0 — номер входа.

При коммутации (т.е. выполнении инструкций с кодами 1 и 2) в поле ВХОД (7 бит) задается номер входа, который должен коммутироваться. Аналогично, в посылке, отправляемой коммутатором при коммутации кнопками передней панели, в этом поле содержится номер входа, коммутация которого была выполнена. При выполнении других операций поле содержит значение в соответствии с таблицей 5. Третий байт:

Бит 7 всегда 1.

O6-O0 — номер выхода.

При коммутации (т.е. выполнении инструкций с кодами 1 и 2) в поле ВЫХОД (7 бит) задается номер выхода, на который должна быть выполнена коммутация. При коммутации с передней панели прибора в этом поле содержится номер выхода, на который была выполнена коммутация. При выполнении других операций поле содержит значение в соответствии с таблицей 5.

Четвертый байт:

Бит 7 всегда 1.

Бит 5 — не используется.

OVR — игнорировать машинный номер.

M4-M0 — машинный номер прибора.

Индивидуальный машинный номер используется для обращения через один последовательный порт к нескольким приборам, объединенным в сеть. Если установлен бит OVR, то команду выполнят все приборы, но через интерфейс ответит только тот, адрес которого указан в посылке.

Если в системе только один прибор, следует установить его машинный номер равным 1, а в посылке всегда устанавливать M4…M0 = 1.

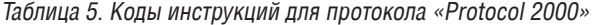

#### **Примечание**. Все числа в таблице десятичные, если не указано иное.

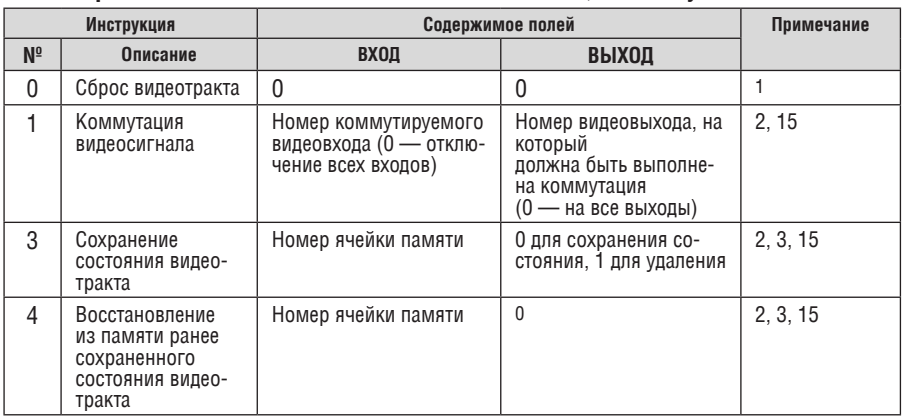

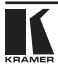

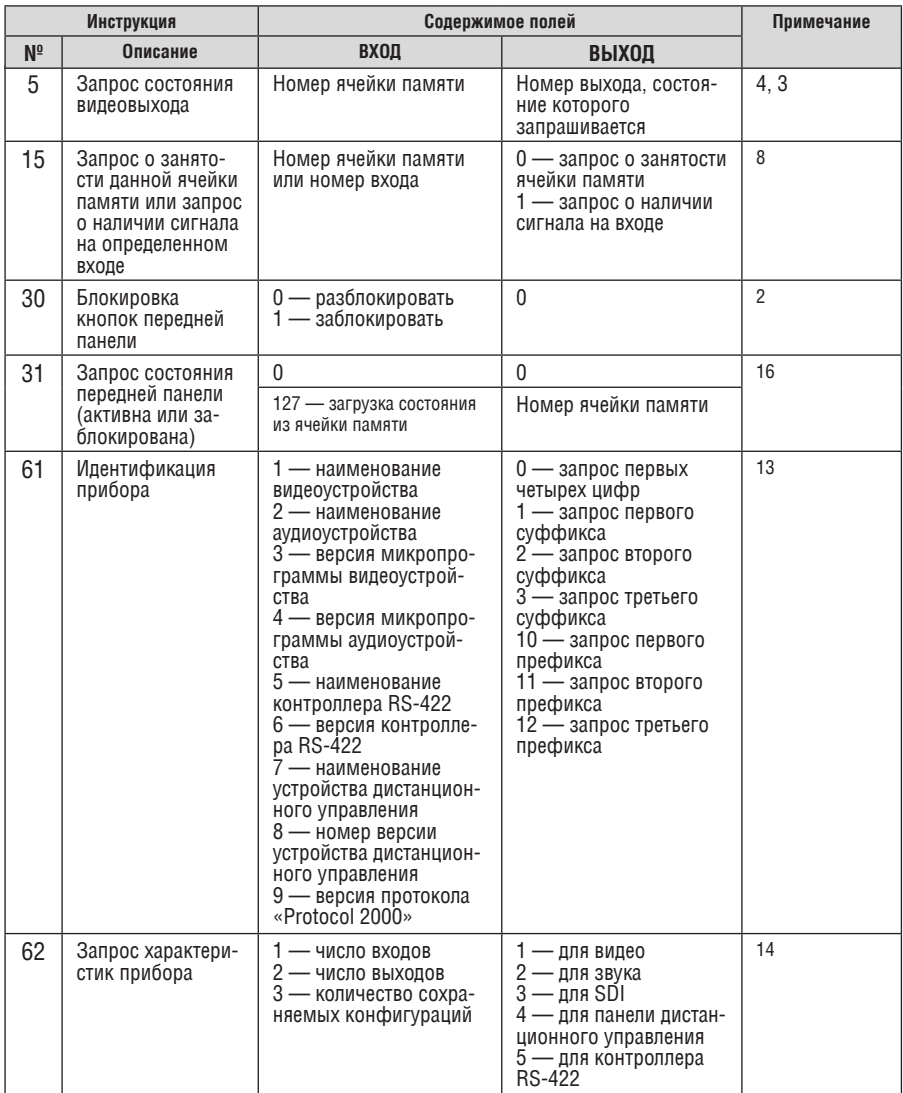

Примечания к таблице

Примечание 1. При сбросе ведущего коммутатора (например, при его включении) в компьютер посылается код сброса. Этот код, посланный коммутаторам, вызовет их сброс в состояние, сохраненное при последнем выключении.

Примечание 2. Инструкция может передаваться как от компьютера в коммутатор (при этом последний выполняет инструкцию), так и в обратном направлении - если коммутатор выполняет команду, поданную нажатием кнопки на передней панели. Например, если компьютер отправил посылку (в шестнадцатиричном коде) 01 85 88 83, то коммутатор с машинным номером 3 выполнит коммутацию входа 5 на выход 8. Если пользователь с передней панели выполнил коммутацию входа 1 на выход 7, то коммутатор отправит в компьютер код 41 81 87 83.

Если компьютер посылает одну из инструкций этой группы коммутатору и она корректна, то коммутатор отвечает отправкой принятой четырехбайтовой посылки, в которой устанавливает в состояние логической единицы бит НАПРАВЛЕНИЕ первого байта.

**Примечание 3.** Ячейка №0 имеет смысл текущего состояния коммутатора, а в ячейках с номерами 1 и выше сохраняются состояния коммутатора. Номера этих ячеек используются в командах сохранения и восстановления состояний.

**Примечание 4.** В ответ на инструкцию-запрос коммутатор возвращает полученные им код инструкции, поле ВХОД, и выдает запрошенный параметр в поле ВЫХОД. Значения параметров в ответах на инструкции 10 и 11 соответствуют определенным в инструкциях 7 и 8 соответственно. Например, если в приборе с сетевым номером 5 установлен режим раздельной коммутации видео и звука, то ответом на посылку 0B 80 80 85 будут шестнадцатиричные коды 4B 80 81 85.

**Примечание 8.** Ответ на запрос о занятости ячейки памяти соответствует указанному в примечании 3, за исключением того, что поле ВЫХОД устанавливается в 0 при отсутствии данных в ячейке или при отсутствии сигнала, и в 1 при наличии записанного в ней состояния коммутатора или наличии видеосигнала.

**Примечание 13.** Это запрос для идентификации коммутаторов в системе. Если в поле ВЫХОД установлен 0, а в поле ВХОД  $-$  1, 2, 5 или 7, то прибор в ответ пришлет номер модели. Отклик прибора представляет собой два десятичных числа в полях ВХОД и ВЫ-ХОД. Например, для прибора 2216 ответ на запрос наименования будет следующим (в шестнадцатеричном виде):

7D 96 90 81 (т.е. 128+22 десятичное во втором байте и 128+16 десятичное в третьем байте).

Если в поле ВХОД установлены коды 3 или 4, то соответствующий прибор пришлет в ответ версию своей микропрограммы. Как и в предыдущем случае, отклик прибора представляет собой десятичные значения в полях ВХОД и ВЫХОД. В поле ВХОД содержится часть номера версии до десятичной точки, в поле ВЫХОД — часть номера, идущая после точки. Например, для версии 3.5 ответ на запрос наименования будет следующим (в шестнадцатеричном виде):

7D 83 85 81 (т.е. 128+3 десятичное во втором байте и 128+5 десятичное в третьем байте). Если в поле ВЫХОД установлено значение 1, то в ответ прибор пришлет буквенный код, содержащийся в конце его наименования. Например, для VS-7588YC ответ на такой запрос будет следующим (в шестнадцатеричном виде):

7D D9 C3 81 (т.е. 128 десятичное + ASCII-код символа Y; 128 десятичное + ASCII-код символа C).

**Примечание 14.** Число входов и выходов относится к конкретному прибору, машинный номер которого указан в запросе, а не к системе в целом. Например, если шесть матричных коммутаторов объединены в систему, имеющую 48 входов и 32 выхода, то ответом на запрос числа выходов

3E 82 81 82

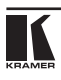

будут шестнадцатиричные коды 7F 82 90 82

что соответствует 16 выходам.

Примечание 15. Если бит OVR в четвертом байте установлен, то команды, относящиеся к коммутации видео. будут иметь универсальный смысл. Например, посылка инструкции 1 (коммутация видео) заставит сработать все входящие в систему устройства (работающие с аудиосигналом, данными и т.п.). Аналогично, если прибор находится в режиме «Follow». он выполнит любую команду, относящуюся

к видеосигналу.

Примечание 16. Ответ на запрос о блокировании передней панели такой же, как описан в примечании 4, за исключением того, что поле ВЫХОД устанавливается в 0 при незаблокированной и в 1 при заблокированной панели.

### **ограниченная гарантия**

Kramer Electronics (далее — Kramer) гарантирует качество изготовления данного изделия и отсутствие дефектов в использованных материалах на оговорённых далее условиях.

#### **Срок гарантии**

Гарантия распространяется на детали и качество изготовления в течение трёх лет со дня первичной покупки изделия.

#### **кто обеспечивается гарантией**

Гарантией обеспечивается только первичный покупатель изделия.

#### **на что гарантия распространяется, а на что — нет**

Исключая перечисленные ниже пункты, гарантия покрывает случаи дефектности материалов или некачественного изготовления данного изделия. Гарантия не распространяется на:

- 1. Любые изделия, не распространяемые Kramer или приобретённые не у авторизованного дилера Kramer. Если Вы не уверены, является ли торгующая организация уполномоченным представителем Kramer, свяжитесь, пожалуйста, с одним из наших агентов, перечисленных в списке на web-сайте www.kramerelectronics.com.
- 2. Любые изделия, серийный номер на которых испорчен, изменён или удалён.
- 3. Повреждения, износ или неработоспособность, являющиеся следствием:
	- i) Аварии, применения не по назначению, неправильного обращения, небрежного обращения, пожара, наводнения, молнии или иных природных явлений.
	- ii) Изменения конструкции или невыполнения требований инструкции, прилагаемой к изделию.
	- iii) Ремонта или попытки ремонта кем-либо, кроме уполномоченных представителей Kramer.
	- iv) Любой транспортировки изделия (претензии следует предъявлять службе доставки).
	- v) Перемещения или установки изделия.
	- vi) Любого иного случая, не относящегося к дефектам изделия.
	- vii) Неправильного использования упаковки, корпуса изделия, применения кабелей и дополнительных принадлежностей совместно с изделием.

#### **что мы оплачиваем и что не оплачиваем**

Мы оплачиваем работы и материалы, затрачиваемые на изделие, покрываемое гарантией. Не оплачиваются:

- 1. Расходы, сопутствующие перемещению или установке изделия.
- 2. Стоимость первоначального технического обслуживания (настройки), включая регулировки, осуществляемые пользователем или программирование. Данная стоимость определяется дилером Kramer, у которого было приобретено оборудование.
- 3. Затраты на перевозку.

#### **как получить гарантийное обслуживание**

- 1. Чтобы получить обслуживание изделия. Вы должны доставить устройство (или отправить его, транспортные расходы оплачены) в любой сервисный центр Kramer.
- 2. При необходимости гарантийного обслуживания следует представить помеченный датой покупки товарный чек (или копию) и приложить его к изделию при отправке. Также, пожалуйста, вышлите любой почтой сведения о Вашем имени, названии организации, адресе и описание проблемы.
- 3. Координаты ближайшего уполномоченного сервисного центра Kramer можно узнать у авторизованного дилера.

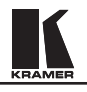

#### **ограничение подразумеваемых гарантий**

Все подразумеваемые гарантийные обязательства, включая гарантии торговой ценности и соответствия для применения в определённой области, ограничиваются продолжительностью действия данной гарантии.

#### **исключение повреждений**

Обязательства Kramer по отношению к любым дефектным изделиям ограничиваются ремонтом или заменой изделия, по нашему усмотрению. Kramer не несет ответственность за:

- 1. Повреждения иного имущества, вызванные дефектами данного изделия, ущерб, полученный вследствие неудобства изделия в работе, ущерб при невозможности использования изделия, потери времени, коммерческие потери; или
- 2. Любой другой ущерб, случайный, преднамеренный или иного рода. В некоторых странах могут не действовать ограничения на срок действия подразумеваемой гарантии и/или не допускается исключать или ограничивать гарантию при возникновении случайного или преднамеренного ущерба; таким образом, вышеприведенные ограничения и исключения могут на Вас не распространяться.

Данная гарантия предоставляет вам особые законные права, и Вы также можете воспользоваться другими правами, состав которых зависит от места Вашего проживания.

**Примечание**: Все изделия, возвращаемые Kramer для обслуживания, должны получить первоначальное подтверждение, каковое может быть получено у Вашего дилера.

Данное оборудование прошло проверку на соответствие требованиям:

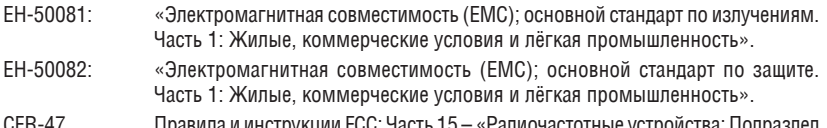

CFR-47 Правила и инструкции FCC: Часть 15 – «Радиочастотные устройства: Подраздел В — Непредумышленное излучение».

#### **осторожно!**

- Обслуживание аппаратуры может производить только уполномоченный Kramer технический персонал. Любой пользователь, вносящий изменения или дополнения в конструкцию устройства без ведома изготовителя, теряет разрешение на использование данного оборудования.
- • Пользуйтесь источником питания постоянного тока, входящим в комплект поставки.
- • Применяйте, пожалуйста, рекомендованные типы соединительных кабелей для подключения устройства к другому оборудованию.

**Перечень организаций, осуществляющих продажу нашей продукции, приведён на нашем web-сайте www.kramerelectronics.com или www.kramer.ru. С данных сайтов можно также отправить письмо в правление компании. С данных сайтов можно также отправить письмо в правление компании. Мы рады Вашим вопросам, замечаниям и отзывам.**